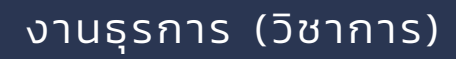

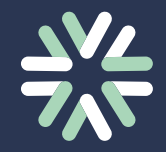

# คู่มือ การทำ งานธุรการวิชาการ

# ี้<br>โรงเรียนจักรคำคณาทร จังหวัดลำพูน กลุ่มบริหารวิชาการ

# **ค ำน ำ**

คู่มือการปฏิบัติงานเจ้าพนักงานธุรการ (วิชาการ) เล่มนี้จัดทำขึ้นเพื่อใช้เป็นแนวทาง ในการปฏิบัติงานที่เกี่ยวข้อง คือ บันทึกข้อความกรณีไม่มีงบประมาณ บันทีกข้อความกรณีมีงบประมาณ ้บันทึกข้อความไปราชการ การดำเนินการหนังสือราชการจากสารบรรณโรงเรียน การทำหนังสือราชการ การทำคำสั่งแต่งตั้งคณะกรรมการดำเนินงานฯ การส่งงานของกลุ่มสาระการเรียนรู้และงานฯ งาน ระบบ CKK MIS งานที่ได้รับมอบหมายจากกลุ่มบริหารวิชาการ การเกษียนหนังสือ บันทึกข้อความ ลงมุมคำสั่ง ฯลฯ งานอื่น ๆ และรหัสเข้าระบบงานวิชาการ เพื่อให้การปฏิบัติงานเป็นไปด้วยความเรียบร้อยรวดเร็ว และถูกต้อง

ทั้งนี้เนื้อหาคู่มือการปฏิบัติงานเล่มนี้ ผู้จัดทำหวังว่าจะเป็นแนวทาง ความรู้ และเป็น ่ ประโยชน์แก่ผู้ปฏิบัติงานทุก ๆ ท่าน หากมีข้อเสนอแนะประการใด ผู้จัดทำขอรับไว้ด้วยความขอบพระคุณยิ่ง

> สุมาลี ลังกาตุง ผู้จัดทำ

# **สารบัญ**

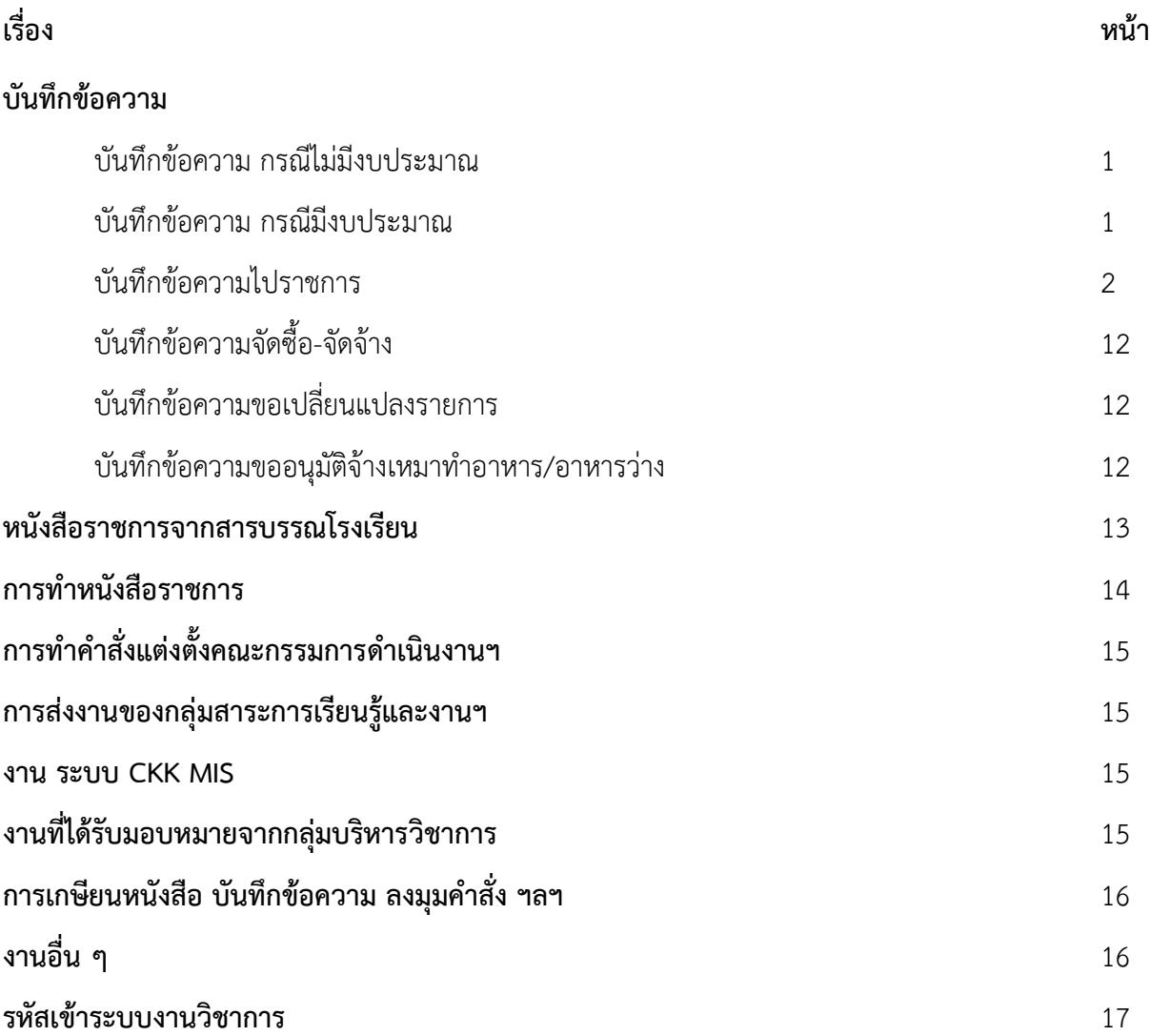

## **1.บันทึกข้อความ**

#### **1. บันทึกข้อความ กรณีไม่มีงบประมาณ**

- 1. ครูนำบันทึกข้อความมาส่ง ให้นำมารับเข้าโดยการประทับตราสำหรับบันทึกข้อความ ประทับชื่อรองฯ และวันที่ ตามลำดับ
- 2. นำบันทึกข้อความใส่แฟ้มให้รองฯ เซ็น
- 3. รองฯเซ็นบันทึกข้อควำมแล้ว ให้ลงเลขรับบันทึกข้อควำมของวิชำกำร (จะมีเล่มบันทึกข้อความสำหรับการลงเลข)
- 4. นำเล่มพร้อมบันทึกข้อความของครูส่งต่องานสารบรรณโรงเรียน ให้สารบรรณเซ็นรับแล้วนำเล่ม กลับมำไว้ที่วิชำกำร
- 5. เมื่อสารบรรณโรงเรียนดำเนินการเสร็จแล้ว จะแจ้งให้วิชาการไปเซ็นรับบันทึกข้อความข้างบนห้อง ้สารบรรณ แล้วให้นำบันทึกข้อความนั้นมาถ่ายเอกสารแผ่นหน้าและประทับตรารับทราบ เขียนชื่อครู เจ้ำของเรื่องด้วยดินสอ ข้ำงบนบันทึกข้อควำม
- 6. น ำบันทึกข้อควำมใส่ในลิ้นชักตำมกลุ่มสำระฯ/งำน
- 7. หากครูเซ็นรับแล้วให้นำมาเรียงเลขแล้วเย็บใส่แฟ้มบันทึกข้อความ

#### **2. บันทีกข้อความ กรณีมีงบประมาณ**

- 1. ครูนำบันทึกข้อความมาส่ง ให้นำมารับเข้าโดยการประทับตราสำหรับบันทึกข้อความ ประทับชื่อรองฯ และวันที่ ตามลำดับ
- 2. **ประทับตราเสร็จแล้ววางโต๊ะครูสุภาวดีก่อน แล้วค่อยน าบันทึกข้อความส่งต่อให้รองฯเซ็น**
- 3. รองฯเซ็นบันทึกข้อควำมแล้ว ให้ลงเลขรับบันทึกข้อควำมของวิชำกำร (จะมีเล่มบันทึกข้อความสำหรับ
- 4. นำเล่มพร้อมบันทึกข้อความของครูส่งต่องานแผนงานให้แผนงานเซ็นรับแล้วนำเล่มกลับมาที่วิชาการ
- 5. เมื่อแผนงานดำเนินการเสร็จแล้วจะนำบันทึกข้อความมาคืนวิชาการแล้วให้นำบันทึกข้อความฉบับนั้น ส่งต่องำนสรบรรณ และให้สำรบรรณเซ็นรับบันทึกข้อควำมฉบับบนั้นด้วย
- 6. เมื่อสารบรรณโรงเรียนดำเนินการเสร็จแล้ว จะแจ้งให้วิชาการไปเซ็นรับบันทึกข้อความข้างบนห้อง ้สารบรรณ แล้วให้นำบันทึกข้อความนั้นมาถ่ายเอกสารแผ่นหน้าและประทับตรารับทราบ เขียนชื่อครู เจ้ำของเรื่องด้วยดินสอ ข้ำงบนบันทึกข้อควำม
- 7. น ำบันทึกข้อควำมใส่ในลิ้นชักตำมกลุ่มสำระฯ/งำน
- 8. หากครูเซ็นรับแล้วให้นำมาเรียงเลขแล้วใส่แฟ้มบันทึกข้อความ

#### **3. บันทึกข้อความไปราชการ**

### **การท าบันทึกข้อความขออนุญาตไปราชการของครู**

- 1. บันทึกข้อควำม **เรื่อง ขออนุญาตไปราชการ**
- 2. ใบแลกคำบของครู **(กรณีไม่มีคาบสอน/วันหยุดนักขัติฤกษ์/วันเสาร์-วันอาทิตย์ ให้เขียนในใบแลกคาบว่าไม่มีการ เรียนการสอน)**
- 3. หนังสือต้นเรื่องหรือบันทึกข้อความขออนุญาตจัดกิจกรรมที่ผู้อำนวยการสถานศึกษาอนุญาตแล้ว
- 4. รำยชื่อครู (กรณีมีครูหลำยคน)
- 5. กำหนดการจัดกิจกรรม (กรณีไม่มีแนบมากับหนังสือ ไม่ต้องแนบ)
- 6. น ำบันทึกข้อควำมใส่แฟ้มให้รองฯ เซ็น
- 7. รองฯเซ็นบันทึกข้อควำมแล้ว ให้ลงเลขรับของบันทึกข้อควำม (จะมีเล่มบันทึกข้อความสำหรับการลงเลข)
- 8. นำเล่มพร้อมบันทึกข้อความของครูส่งต่องานสารบรรณโรงเรียน ให้สารบรรณเซ็นรับแล้วนำเล่ม กลับมำไว้ที่วิชำกำร
- 9. เมื่อสารบรรณโรงเรียนดำเนินการเสร็จแล้ว จะแจ้งให้วิชาการไปเซ็นรับบันทึกข้อความข้างบนห้อง ้ สารบรรณ แล้วให้นำบันทึกข้อความนั้นมาถ่ายเอกสารแผ่นหน้าและประทับตรารับทราบ เขียนชื่อครู เจ้ำของเรื่องด้วยดินสอ ข้ำงบนบันทึกข้อควำม
- 10. น ำบันทึกข้อควำมใส่ในลิ้นชักตำมกลุ่มสำระฯ/งำน
- 11. หากครูเซ็นรับแล้วให้นำมาเรียงเลขแล้วเย็บใส่แฟ้มบันทึกข้อความ

# <u>ิ</u> การทำบันทึกข้อความขออนุญาตไปราชการ <u>(กรณีที่นำนักเรียนไป - กลับ)</u>

- 1. บันทึกข้อควำม **เรื่อง ขออนุญาตไปราชการ**
- 2. ใบแลกคำบของครู

**(กรณีไม่มีคาบสอน/วันหยุดนักขัติฤกษ์/วันเสาร์-วันอาทิตย์ ให้เขียนในใบแลกคาบว่าไม่มีการ เรียนการสอน )**

- .3 หนังสือต้นเรื่องหรือบันทึกข้อความขออนุญาตจัดกิจกรรมที่ผู้อำนวยการสถานศึกษาอนุญาตแล้ว
- 4. รำยชื่อครู
- 5. รำยชื่อนักเรียน
- 6. ก ำหนดกำรจัดกิจกรรม
- 7. นำบันทึกข้อความใส้แฟ้มให้รองฯ เซ็น
- 8. รองฯเซ็นบันทึกข้อควำมแล้ว ให้ลงเลขรับของบันทึกข้อควำม (จะมีเล่มบันทึกข้อความสำหรับการลงเลข)
- 9. นำเล่มพร้อมบันทึกข้อความของครูส่งต่องานสารบรรณโรงเรียน ให้สารบรรณเซ็นรับแล้วนำเล่ม กลับมำไว้ที่วิชำกำร
- 10. เมื่อสารบรรณโรงเรียนดำเนินการเสร็จแล้ว จะแจ้งให้วิชาการไปเซ็นรับบันทึกข้อความข้างบนห้อง ้สารบรรณ แล้วให้นำบันทึกข้อความนั้นมาถ่ายเอกสารแผ่นหน้าและประทับตรารับทราบ เขียนชื่อครู เจ้ำของเรื่องด้วยดินสอ ข้ำงบนบันทึกข้อควำม
- 11. น ำบันทึกข้อควำมใส่ในลิ้นชักตำมกลุ่มสำระฯ/งำน
- 12. หากครูเซ็นรับแล้วให้นำมาเรียงเลขแล้วเย็บใส่แฟ้มบันทึกข้อความ

# การทำบันทึกข้อความขออนุญาตไปราชการ <u>(กรณีที่นำนักเรียนไปพักค้างคืน)</u>

- 1. บันทึกข้อควำม **เรื่อง ขออนุญาตไปราชการ**
- 2. ใบแลกคำบของครู

**(กรณีไม่มีคาบสอน/วันหยุดนักขัติฤกษ์/วันเสาร์-วันอาทิตย์ ให้เขียนในใบแลกคาบว่าไม่มีการ เรียนการสอน)**

- .3 หนังสือต้นเรื่องหรือบันทึกข้อความขออนุญาตจัดกิจกรรมที่ผู้อำนวยการสถานศึกษาอนุญาตแล้ว
- 4. รำยชื่อครู
- 5. รำยชื่อนักเรียน
- 6. กำหนดการจัดกิจกรรม
- 7. สำเนาโครงการฯ
- 8. บันทึกข้อความ เรื่อง ขอขึ้แจงการอนุญาตนำนักเรียนออกนอกสถานศึกษา **แบบฟอร์มตามเอกสาร ดังแนบ**

<u>(ถ้าขออนุญาตไปราชการก่อน 15 วันเดินทางไปราชการ ไม่ต้องทำ</u>)

- 9. แบบขอขออนุญำตผู้บังคับบัญชำพำนักเรียน/นักศึกษำไปนอกสถำนศึกษำ (แบบฟอร์มของเขตพื้นที่ฯ) **แบบฟอร์มตามเอกสารดังแนบ**
- 10. แบบขออนุญำตผู้ปกครองพำนักเรียน/นักศึกษำ ไปนอกสถำนศึกษำ (แบบฟอร์มของเขตพื้นที่ฯ) **แบบฟอร์มตามเอกสารดังแนบ**
- 11. แผนที่กำรเดินทำง **ตัวอย่างเอกสารดังแนบ**
- 12. บันทึกข้อความจัดซื้อ-จัดจ้าง รถ ที่ผู้อำนวยการสถานศึกษาลงนามแล้ว <mark>(กรณีจ้างรถ)</mark> **ตัวอย่างเอกสารดังแนบ**
- 13. น ำบันทึกข้อควำมใส้แฟ้มให้รองฯ เซ็น
- 14. รองฯเซ็นบันทึกข้อควำมแล้ว ให้ลงเลขรับของบันทึกข้อควำม (จะมีเล่มบันทึกข้อความสำหรับการลงเลข)
- 15. นำเล่มพร้อมบันทึกข้อความของครูส่งต่องานสารบรรณโรงเรียน ให้สารบรรณเซ็นรับแล้วนำเล่ม กลับมำไว้ที่วิชำกำร
- 16. เมื่อสารบรรณโรงเรียนดำเนินการเสร็จแล้ว จะแจ้งให้วิชาการไปเซ็นรับบันทึกข้อความข้างบนห้อง สารบรรณ แล้วให้นำบันทึกข้อความนั้นมาถ่ายเอกสารแผ่นหน้าและประทับตรารับทราบ เขียนชื่อครู เจ้ำของเรื่องด้วยดินสอ ข้ำงบนบันทึกข้อควำม
- 17. น ำบันทึกข้อควำมใส่ในลิ้นชักตำมกลุ่มสำระฯ/งำน
- 18. หากครูเซ็นรับแล้วให้นำมาเรียงเลขแล้วเย็บใส่แฟ้มบันทึกข้อความ

ตัวอย่างแบบฟอร์มและเอกสารแนบ <u>กรณีที่นำนักเรียนไปพักค้างคืน</u> เอกสาร ลำดับที่ 8 - 12

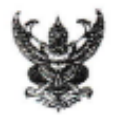

# บันทึกข้อความ

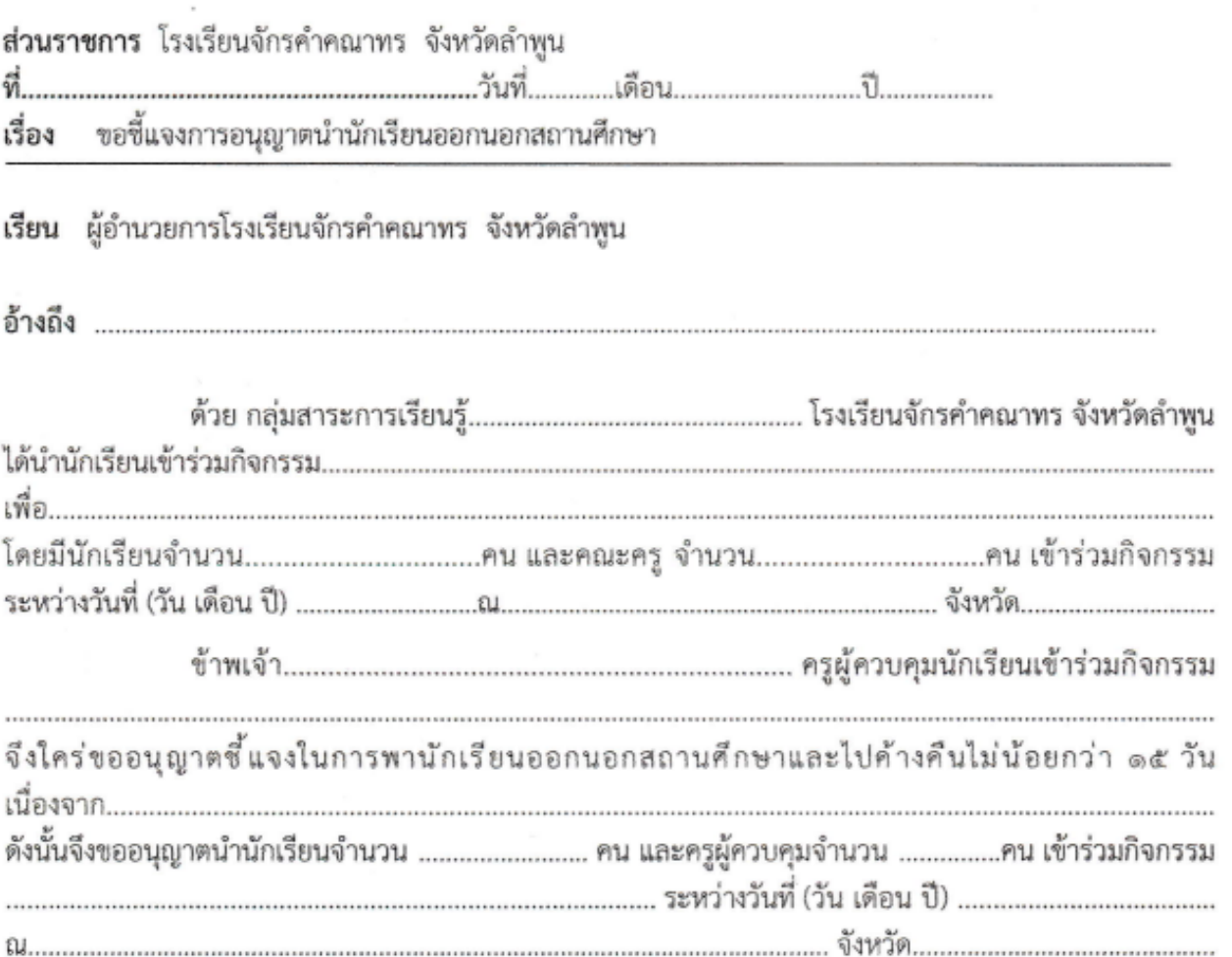

จึงเรียนมาเพื่อโปรดพิจารณาอนุญาต

 $\mathcal{L}=\mathcal{L}$  .

 $(\dots,\dots,\dots,\dots,\dots,\dots,\dots,\dots)$ 

ตำแหน่ง ครู<br>โรงเรียนจักรคำคณาทร จังหวัดลำพูน

# แบบขอขออนุญาตผู้บังคับบัญชาพานักเรียน/นักศึกษาไปนอกสถานศึกษา

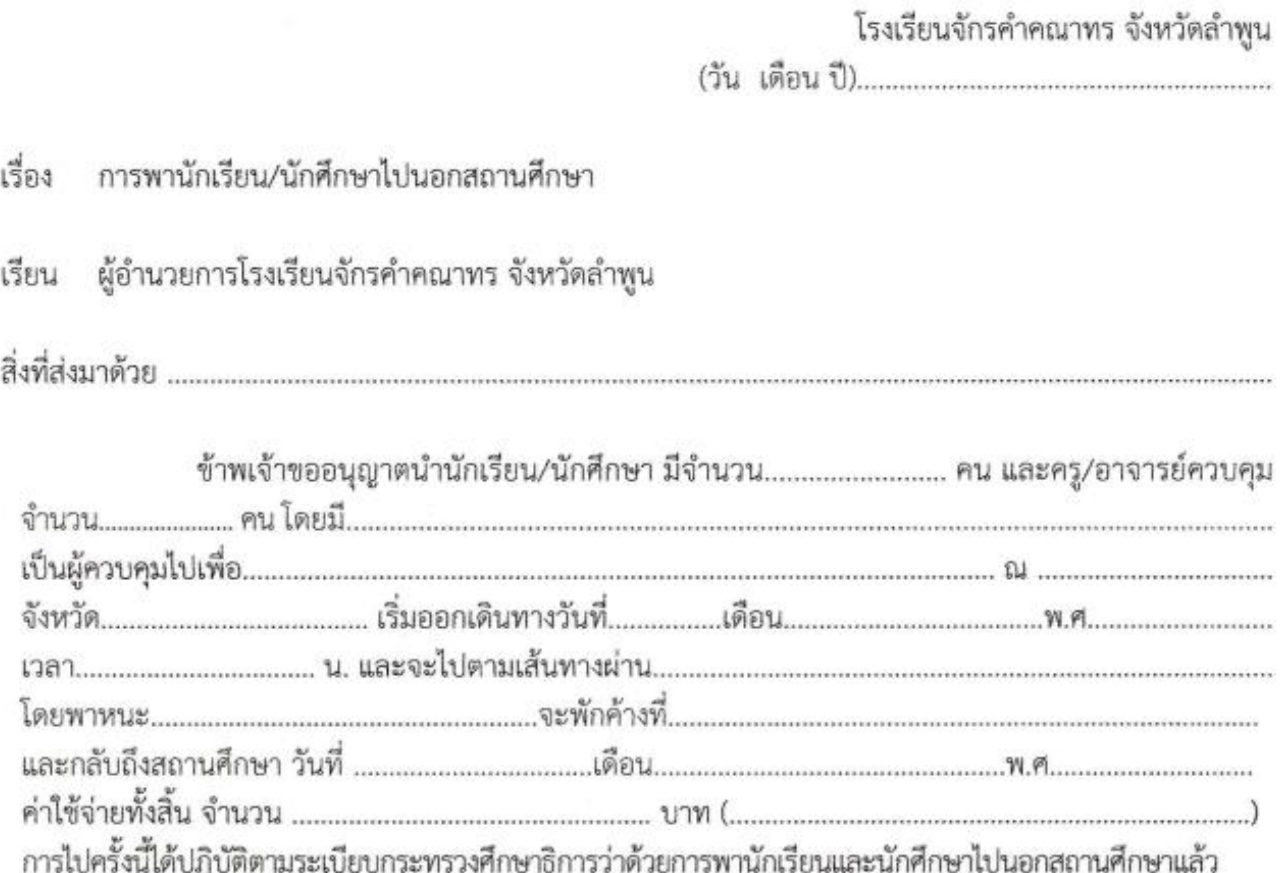

#### ขอแสดงความนับถือ

โรงเรียนจักรคำคณาทร จังหวัดลำพูน โทรศัพท์ od ต-d อd ต่อส

## แบบขออนุญาตผู้ปกครองพานักเรียน/นักศึกษา ไปนอกสถานศึกษา

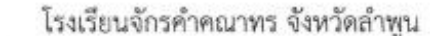

เรื่อง การพานักเรียน/นักศึกษา ไปนอกสถานศึกษา

เรียน ผู้ปกครองนักเรียน

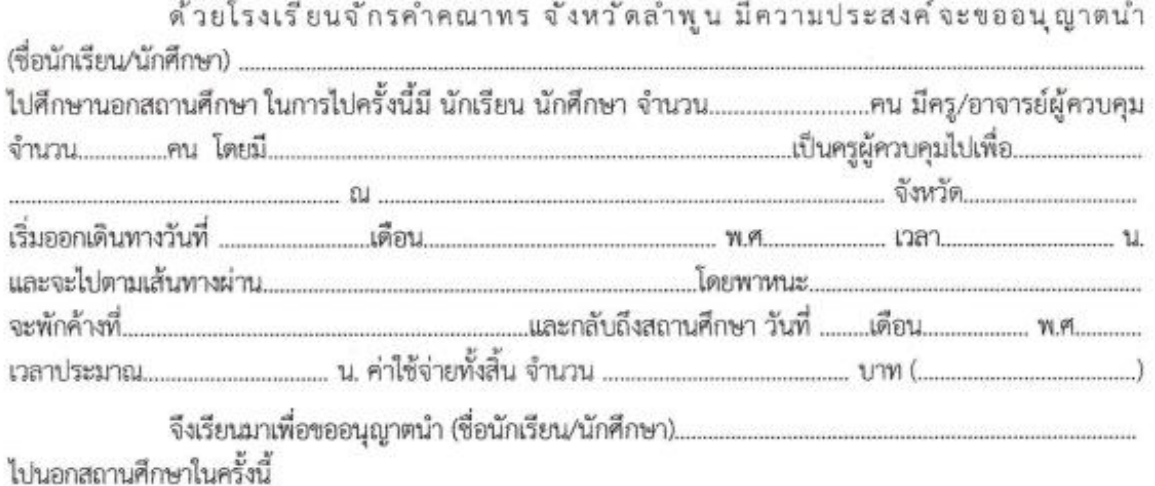

#### ขอแสดงความนับถือ

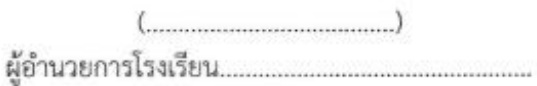

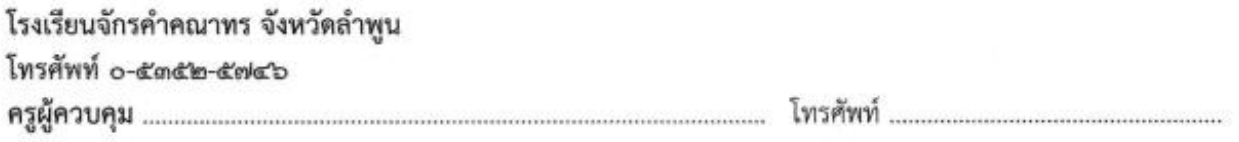

โปรดกรอกแบบข้างล่างนี้แล้วส่งกลับคืนสถานศึกษา

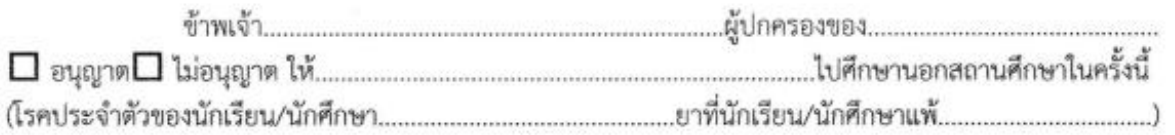

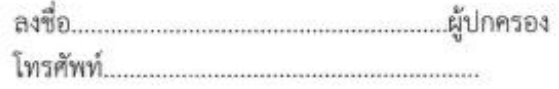

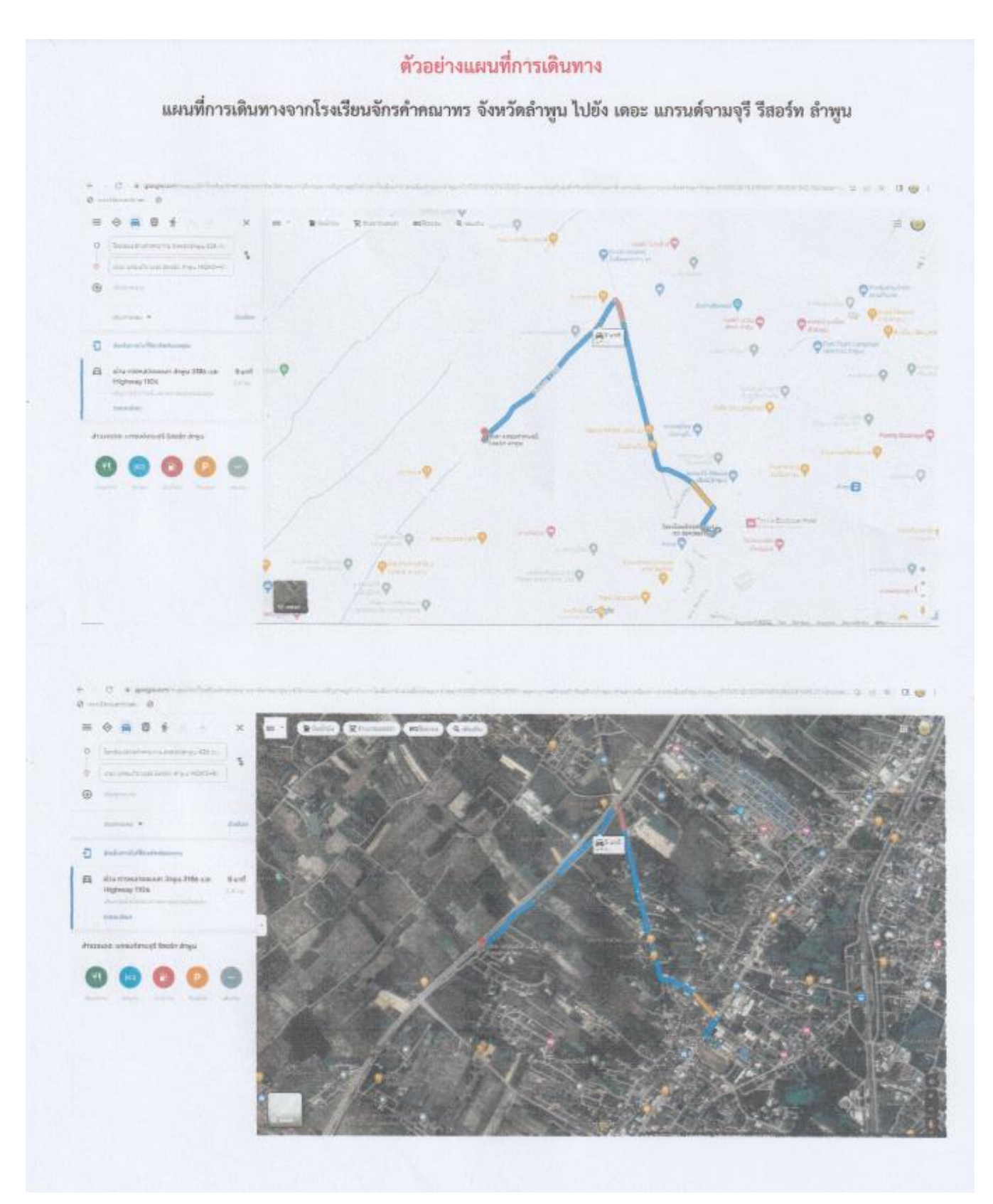

ตัวอย่างบันทึกข้อความ จัดจ้างรถ should 1982 -diany sun<br>- Runduform suri, | สิงนา สุริโ*อร*ถ ม.คีน<br>- บันทึกข้อความ  $\overline{9.24912565}$ **ROUTER** d  $5u\%$  4  $dm$   $\rightarrow$  $n n 1565$ เรื่อง จอยนุญาคคำเนินงานตามแผนงาน/โครงการ เรียน ผู้อำนวยการโรงเรียนจักรคำคณาพร จังหวัดเก่าคูน ด้วยกลุ่มบริหารงานกลุ่มสาระา/งาน .....สร้องเด็กขา ๆ มีความจำเป็นต้องคำเนินการตามแหนูงาน/โครงการ ... Florisse & Hannado Jengerskokskoletonom International Educations which is thrusteam **Variati STERTS**  $W$   $F$  $\sqrt[3]{100 - 3200 - 100}$  um (  $\sqrt[3]{100 - 300}$  and  $\sqrt[3]{200 - 300}$ ที่ รายแรเอียดวัสดุ/ครูภัณฑ์/จัดจ้าง ที่ต้องการใช้ จำนวนหน่วย ราคาพ่อพน่วย. จำนวนเงิน увивлику Theiswants desired (see ) due 1,800 nm  $\mathbf{r}$ .  $256$  (19-20  $\overline{7}$ .0.15)  $4.5$  (17)  $2k$  $3,600$  $7,100.$ 3,300.  $5331$ จียสนอมาเพื่อเห็นขอบในรายการวัสด/ครูภัณฑ์/จัดจ้าง (4) แผนงานโรงเรียน El illustruthüllers Duthoustaan **F**onder massessificants Donder Boulineblicks lathumuthemy tungkanterym) станического О O sunana O เงินกิจกรรมพัฒนาคุณภาพผู้เรียน O'steldoorumnan  $\omega$  $\epsilon$  $( )$ une  $($ เรื่อยตรีกิตตินั้น ทั้งตรง)  $($   $)$   $m$ blébu  $q$ .  $150.165$  $O \nexists u \tau.$ U laignifas avata.  $(2)$ จำนวนลินที่ได้รับจัดตรรดั้งหมด 30,910 um ifte nann ธมครับคลายชื่อจากครั้งก่อน 30,910 **UTH**  $4/60/65$ ขออนุมัติใช้เงินในครั้งนี้ 7,200 um หัวหน้ากลุ่มสาระา/หัวหน้างาน/หัวหน้าโครงการ seniturionile 23,710  $t/TN$ Post (3) ความเห็นของของผู้อำเวอการบริหารกลุ่มงาน  $n$ stis (นายสุทัพเพงศ์ พรหมสวรรค์)  $-4$  3.8. 2565 ode tuneada **Board** เจ้าหน้าที่งานนโอบายและแลนงาน anadary Allen Branggoor เร่ง ได้ครารตอนโครงการเรียนร้อยแล้ว รองผู้อำนวยการกลุ่มบริหารงาน  $\overline{\phantom{a}}$ prin ( E trunt *Cleatsure Cymma* (unerfile ligmet) D Annaun Seu D ifalu D shuhamshuasers  $\begin{array}{rcl} \texttt{resof} & \texttt{error} \\ \texttt{-4} & \texttt{AR} & \texttt{2565} \end{array}$ 0 เทคโนโลยีตารสนเทศและการสื่อสาว ความเห็นของผู้บริหารสถานศึกษา  $\sqrt{N}$  $55959:3017$ ( ) Тыецерти китта ጔ acte . (นายจริส คำอ้าย) ผู้อำนวยการใรงเรียนจักรคำคอมพร จังหวัดตำพูน

#### **4. บันทึกข้อความจัดซื้อ-จัดจ้าง**

- 1. ครู บุคลำกรทำงกำรศึกษำ หรือเจ้ำหน้ำที่เอำเอกสำรจัดซื้อ-จัดจ้ำง มำส่งวิชำกำร ประทับชื่อรอง ผู้อำนวยการวิชาการ วันที่ และเช็คถูกตรงช่องวิชาการ
- 2. ให้รองผู้อำนวยการเซ็น รองผู้อำนวยการเซ็นเสร็จ ให้นำเอกสารจัดซื้อ-จัดจ้าง ส่งงานแผนงาน

#### **5. บันทึกข้อความเปลี่ยนแปลงรายการ**

- 1. ครู บุคลำกรทำงกำรศึกษำ หรือเจ้ำหน้ำที่เอำเอกสำรจัดซื้อ-จัดจ้ำง มำส่งวิชำกำร ประทับชื่อรอง ผู้อำนวยการวิชาการ
- 2. ใส่แฟ้มวำงบนโต๊ะครูสุภำวดี
- 3. หากครูสุภาวดีเช็คงบประมาณเสร็จแล้ว นำส่งต่อให้รองผู้อำนวยการเซ็น
- 4. นำมาลงเลขทะเบียนบันทึกข้อความ
- 5. ส่งต่อให้งำนแผนงำนเซ็นรับ **(บันทึกข้อความเปลี่ยนแปลงรายการเมื่อส่งงานแผนงานแล้วแผนงานจะด าเนินการต่อโดย บันทึกข้อความเปลี่ยนแปลงรายการจะไม่กลับมาที่วิชาการ)**

#### **6. บันทึกข้อความขออนุมัติจ้างเหมาท าอาหาร/อาหารว่าง**

ู้บันทึกข้อความขออนุมัติจ้างเหมาทำอาหาร/อาหารว่าง ให้เจ้าของเรื่องนำส่งที่เจ้าพนักงานธุรการ **(งบประมาณ) ได้เลย**

## **2.หนังสือราชการจากสารบรรณโรงเรียน**

- 1. สำรบรรณโรงเรียนแจ้งให้ไปเอำหนังสือรำชกำร โดยวิชำกำรต้องไปเซ็นรับหนังสือเข้ำที่ห้องธุรกำร พร้อม ลงวันที่ และเวลำที่รับ
- 2. นำหนังสือราชการมาลงรับในทะเบียนหนังสือรับของวิชาการ
- 3. ใส่แฟ้มนำเสนอรองฯวิชาการ รองฯเกษียนหนังสือเสร็จให้นำรายละเอียดที่ รองฯเกษียนว่าแจ้งไปที่ไหน ลงในช่องกำรปฏิบัติของทะเบียนหนังสือรับ
- 4. นำหนังสือราชการถ่ายแผ่นหน้า 1 แผ่น หากหน้าลายเซ็นอยู่หน้า 2 หรือมากกว่านั้น ให้ถ่ายถึงหน้า ลำยเซ็น และประทับตรำรับทรำบเขียนชื่อครูเจ้ำของเรื่องด้วยดินสอ ข้ำงบนหนังสือเข้ำ
- 5. นำหนังสือเข้าใส่ในลิ้นชักตามกลุ่มสาระฯ/งาน (กรณีของงานทะเบียนฯ งานหลักสูตร ให้นำไปให้ห้อง ทะเบียนเซ็นรับ ส่วนของ ผช.รองฯ ให้นำไปให้ ผช.รองฯ เซ็นรับหนังสือ)
- 6. หากครูหรือเจ้าของเรื่องเซ็นรับแล้วให้นำใบสำเนาการเซ็นรับหนังสือ มาลงเลขทะเบียนคุมของวิชาการ และนำมาแยกกลุ่มสาระฯ เรียงเลขหนังสือโดยใช้เลขของสารบรรณโรงเรียนจากมากไปน้อย แล้วเจาะรู เก็บใส่แฟ้มของแต่ละกลุ่มสำระฯ/งำน

## **3.การท าหนังสือราชการ**

- 1. คุณครูหรือเจ้าของเรื่อง ให้ทางวิชาการทำหนังสือราชการ ให้ทำหนังสือราชการตามที่เจ้าของเรื่องแจ้ง ทำเสร็จ ให้ปริ้นส์ 3 ชุด สำนา 2 ชุด ตันฉบับ 1 ชุด
- 2. ชุดของคู่ฉบับให้ประทับตรำ ร่ำง พิมพ์ ทำน แล้วให้เจ้ำหน้ำที่ธุรกำร (วิชำกำร) เซ็นตรง ร่ำงกับพิมพ์ ส่วนทำน ให้รองผู้อำนวยการฯเซ็นหากรองฯผู้อำนวยการไปราชการหรือไม่สามารถเซ็นให้ได้ด้วยเหตุใด ๆ ก็ตาม ให้ผช.รองฯ เซ็นแทน
- 3. รองฯผู้อำนวยการตรวจและเซ็นทานเรียบร้อยแล้ว ให้ไปขอเลขหนังสืออกที่สารบรรณโรงเรียน **โดยเจ้าหน้าที่ ต้องไปเขียนขอเลขเอง ห้ามโทรขึ้นไปขอเลข**
- 4. นำหนังสือราชการเสนอผู้อำนวยการเซ็น โดยนำแฟ้มไปให้เจ้าหน้าที่สารบรรณ (สำนักบริหาร)
- 5. ผู้อำนวยการเซ็นเสร็จแล้ว เจ้าหน้าที่สารบรรณ (สำนักบริหาร) นำแฟ้มมาให้วิชาการ แล้วนำคู่ฉบับ 1 ชุด ส่งสำรบรรณ โรงเรียน คู่ฉบับอีก 1 ชุด ให้ลงทะเบียนหนังสือรำชกำร แล้วเย็บใส่แฟ้ม
- 6. ต้นฉบับแจ้งเจ้ำของเรื่องมำรับ และพิมพ์หน้ำซองจดหมำย ให้เรียบร้อย
- 7. น ำเอกสำรใส่ในลิ้นชักของแต่ละกลุ่มสำระฯ ใน**ห้องวิชาการ**

# ี 4.การทำคำสั่งแต่งตั้งคณะกรรมการดำเนินงานฯ

- 1. ครูหรือเจ้าของคำสั่งแจ้งทางวิชาการให้จัดทำคำสั่งหรือจัดรูปแบบคำสั่งให้ถูกต้อง
- 2. วิชาการทำคำสั่งและจัดรูปแบบคำสั่งให้ถูกต้อง
- 3. ลงเลขที่ค ำสั่ง โดยเปิดจำก Google drive ของโรงเรียน เลือก Folder สำรบรรณ **(Login ไว้แล้ว)**  เลือกไฟล์เลขคำสั่ง และพิมพ์ชื่อคำสั่งให้ถูกต้อง
- ่ 4. นำเลขคำสั่งใส่ในคำสั่ง ตรวจทานให้เรียบร้อย
- 5. ปริ้นส์ จำนวน 3 ชุด คู่ฉบับ 2 ชุด ต้นฉบับ 1 ชุด
- 6. ชุดของคู่ฉบับให้ประทับตรำ ร่ำง พิมพ์ ทำน แล้วให้เจ้ำหน้ำที่ธุรกำร (วิชำกำร) เซ็นตรง ร่ำงกับพิมพ์ ส่วนทาน ให้รองผู้อำนวยการฯเซ็นหากรองฯผู้อำนวยการไปราชการหรือไม่สามารถเซ็นให้ได้ด้วยเหตุ ใด ๆ ก็ตำม ให้ผช.รองฯ เซ็นแทน
- 7. รองฯผู้อำนวยการตรวจและเซ็นทานเรียบร้อยแล้ว นำคำสั่งเสนอผู้อำนวยการเซ็น โดยนำแฟ้มไปให้ เจ้าหน้าที่สารบรรณ (สำนักบริหาร)
- 8. ผู้อำนวยการเซ็นเสร็จแล้ว เจ้าหน้าที่สารบรรณ (สำนักบริหาร) นำแฟ้มมาให้วิชาการ แล้วนำคู่ฉบับ 1 ชุด ส่งสารบรรณ โรงเรียน คู่ฉบับอีก 1 ชุด ให้ลงทะเบียนคำสั่ง แล้วเย็บใส่แฟ้ม
- 9. แสกนคำสั่งเป็น ไฟล์ PDF และนำคำสั่งลงใน TEACHER 4.0 เลือก e-office กรอกข้อมูลรายละเอียด และอัพโหลดคำสั่ง
- 10. ต้นฉบับแจ้งเจ้ำของเรื่องมำรับ
- 11. น ำค ำสั่งใส่ในลิ้นชักของแต่ละกลุ่มสำระฯ ใน**ห้องวิชาการ**

## **5. การส่งงานของกลุ่มสาระการเรียนรู้และงานฯ**

- 1. หากครู บุคลากรทางการศึกษาหรือเจ้าหน้าที่นำงานมาส่ง ให้เซ็นส่งในเล่มเซ็นส่งเอกสาร พร้อมลง วันที่ให้เรียบร้อย
- 2. ลงรายละเอียดการส่งงานในไฟล์ เก็บไว้ในเครื่อง Computer เพื่อสามารถนำข้อมูลมาใช้ได้อย่าง สะดวกและรวดเร็ว
- 3. นำเอกสารที่นำมาส่งตรวจเช็ค และดูความเรียบร้อย และติดโพสต์อิทตรงหน้าที่มีชื่อ รองฯผู้อำนวยการและ ผู้อำนวยการ
- 4. นำเอกสารการส่งงานให้รองผู้อำนวยการเซ็น หากรองผู้อำนวยการเซ็นเสร็จเรียบร้อย ให้นำเอกสาร ส่งต่อไปยังห้องผู้อำนวยการ โดยผ่านเจ้าพนักงานธุรการ (สำนักบริหาร)
- 5. ผู้อำนวยการเซ็นเรียบร้อยแล้ว เจ้าพนักงานธุรการ (สำนักบริหาร) จะนำเอกสารมาคืนให้ที่วิชาการ เสร็จแล้ววิชำกำรแจ้งตัวแทนกลุ่มสำระฯให้มำรับเอกสำรที่ห้องวิชำกำร พร้อมให้เซ็นรับเอกสำร ในเล่มที่ส่งเอกสำรให้เรียบร้อย

#### **6. งาน ระบบ CKK MIS**

- 1. ครูลงบันทึกขออนุญาตนำนักเรียนเข้าร่วมกิจกรรมทั้งในและนอกสถานศึกษา ในระบบ CKK MIS
- 2. ให้**ปลดล็อค อนุญาต**ให้นักเรียนเข้ำร่วมกิจกรรมในระบบ CKK MIS
- 3. โดยเข้ำไปที่ web site โรงเรียน เลือกระบบสำรสนเทศเพื่อกำรบริหำรโรงเรียน
- 4. เลือกงำนวิชำกำร

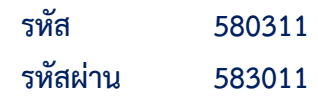

5. โดย**เข้าดูทุกวัน** เนื่องจำกคุณครูหรือเจ้ำของเรื่องบำงท่ำนไม่ได้ปริ้นส์มำส่ง ถ้ำเลยวันที่เด็กไปเข้ำร่วม กิจกรรม กำรเช็คเวลำเรียนของเด็กนักเรียนในระบบจะขึ้นว่ำ **ขาดเรียน**

# **7. งานที่ได้รับมอบหมายจากกลุ่มบริหารวิชาการ**

หากรองฯผู้อำนวยการ ผช.รองผู้อำนวยการ หัวหน้างานในกลุ่มบริหารวิชาการ แจ้งให้ช่วยทำงาน ต่าง ๆ ให้ช่วยทำงานด้วยความเต็มใจ หากไม่เข้าใจ หรือติดปัญหาตรงไหน สามารถสอบถามหรือถามข้อมูลเพิ่ม จำกหัวหน้ำได้

# <u>8. การเกษียนหนังสือ บันทึกข้อความ ลงมุมคำสั่ง ฯลฯ</u>

ึกรณีรองผู้อำนวยการไปราชการและ/หรือไม่สามารถเกษียนหนังสือให้ได้ด้วยกรณีใด ๆ ก็ตาม

ให้ผช.รองฯ เซ็นแทน

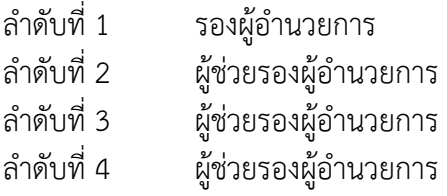

# **9. งานอื่น ๆ**

งานที่ได้รับการประสานให้ช่วยทำงานใด ๆ หรือการที่ครูมาขอความช่วยเหลือ เช่น ถ่ายเอกสาร ถ้าสามารถทำได้ก็ช่วยทำ เพื่อให้การทำงานของครูสามารถดำเนินต่อไปได้

# <u>9. การเกษียนหนังสือ บันทึกข้อความ ลงมุมคำสั่ง ฯลฯ</u>

กรณีรองผู้อำนวยการไปราชการและ/หรือไม่สามารถเกษียนหนังสือให้ได้ด้วยกรณีใด ๆ ก็ตาม

ให้ผช.รองฯ เซ็นแทน

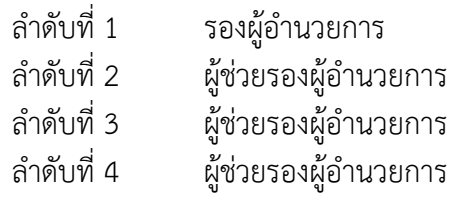

# **10. รหัสเข้าระบบงานวิชาการ**

#### **1. รหัสเข้าระบบ CKK MIS**

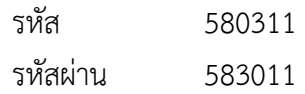

#### **2. E-mail วิชาการ (1)**

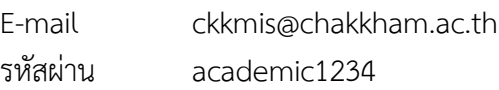

#### **3. E-mail วิชาการ (2)**

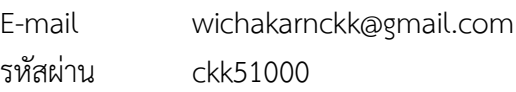

#### **4. E-mail สารบรรณโรงเรียน**

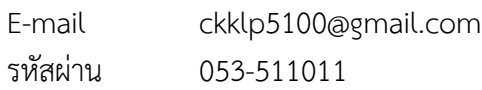